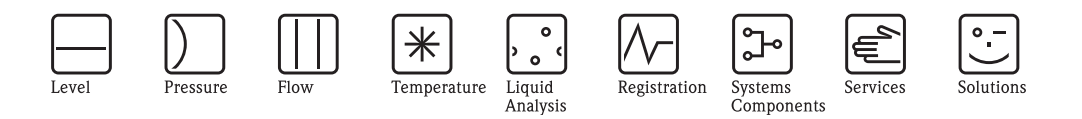

# Operating Instructions ControlCare SPC350

15" and 19" Panel PCs with P View Software

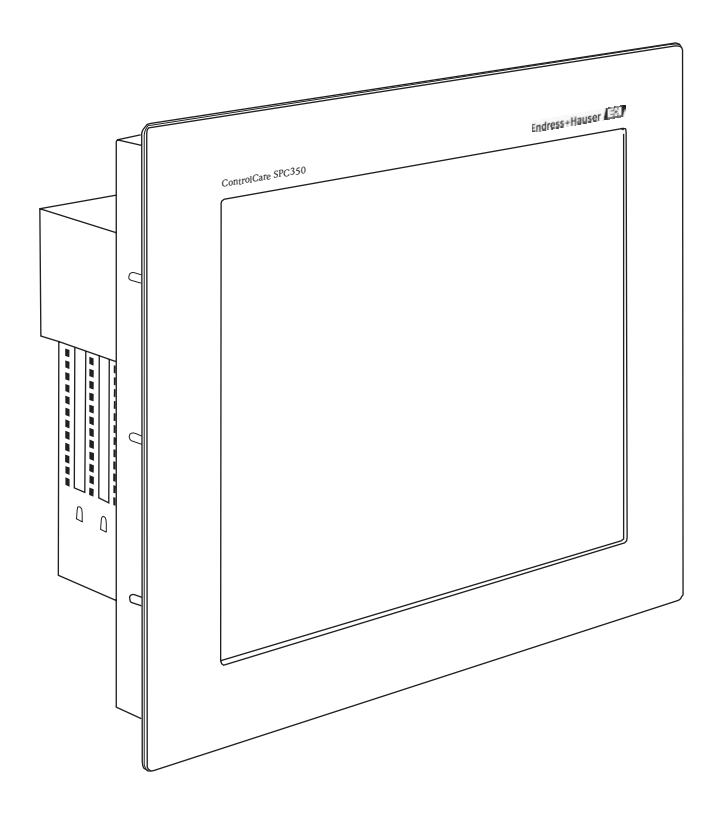

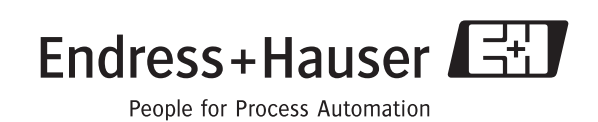

BA046S/04/en/03.06 Version 1.00.xx 70103681

## <span id="page-2-0"></span>**Table of Contents**

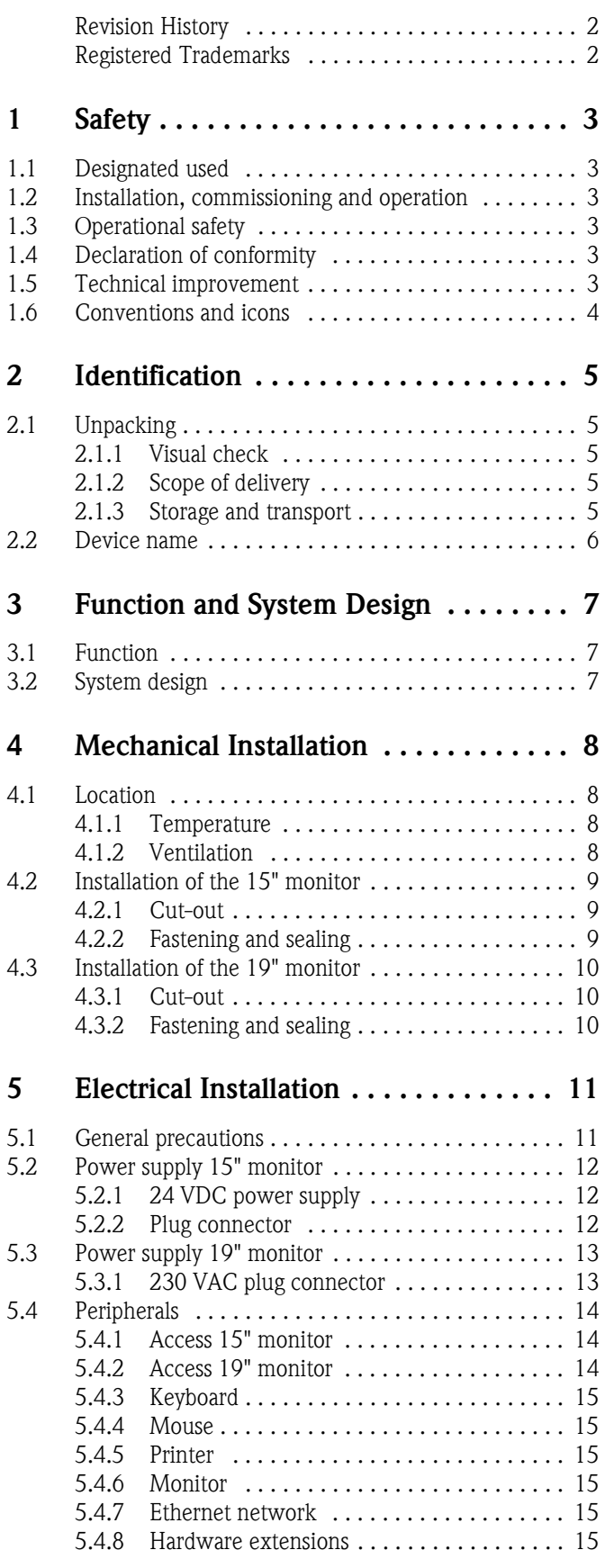

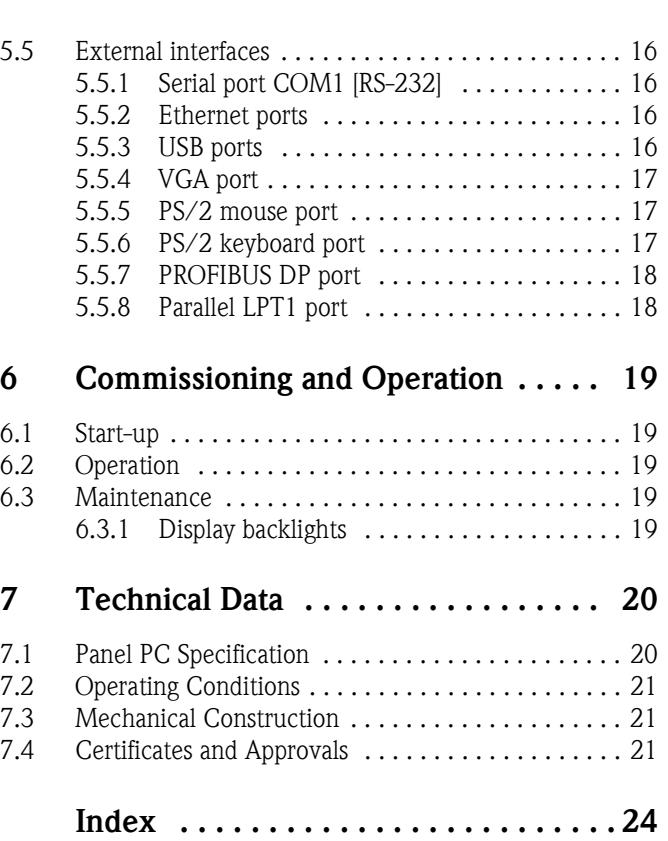

## <span id="page-3-0"></span>**Revision History**

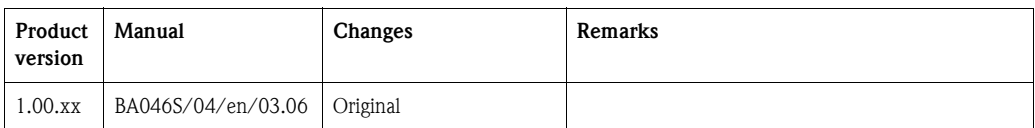

## <span id="page-3-1"></span>**Registered Trademarks**

PROFIBUS®

Registered trademark of the PROFIBUS User Organisation, Karlsruhe Germany.

FOUNDATIONTM Fieldbus Trademark of the Fieldbus Foundation, Austin, TX 78759, USA

#### HART®

Registered trademark of the HART Communication Foundation, Houston, USA

Microsoft $^{\circledR}$  , Windows $^{\circledR}$  , Windows 2000 $^{\circledR}$  ,Windows XP $^{\circledR}$  and the Microsoft logo are registered trademarks of the Microsoft Corporation.

Acrobat Reader® is a registered trade mark of the Adobe Systems Incorporated.

All other brand and product names are trademarks or registered trademarks of the companies and organisations in question

## <span id="page-4-0"></span>**1 Safety**

## <span id="page-4-1"></span>**1.1 Designated used**

ControlCare Panel PC SPC350 is an industrial computer with integrated 15" or 19" touchscreen as well as P View server software. The device can also be used as a P View client or Web-client. The Panel PC may be used only as described in this manual and only with the components recommended by Endress+Hauser, which where necessary must have appropriate certification.

## <span id="page-4-2"></span>**1.2 Installation, commissioning and operation**

ControlCare Panel PC SPC350 must be installed, connected, operated and maintained according to the instructions in this manual: personnel must be authorised and suitably qualified.

Prerequisites for proper and safe operation of the product are its correct transport, correct storage, installation and mounting as well as careful operation and maintenance.

## <span id="page-4-3"></span>**1.3 Operational safety**

**Operational environment** ControlCare Panel PC SPC350 fulfils the harmonised, European standards (EN) for the various environments in which is designed to operate. The permissible operating conditions as described in the technical data must be upheld.

**Explosion hazardous areas** The device may not be installed in explosion hazardous areas.

**Repair** Do not open the device housing. It contains no components that need be maintained or can be repaired by the user. In the event of a fault or defect, return the device to the manufacturer. Opening the device housing invalidates the guarantee.

## <span id="page-4-4"></span>**1.4 Declaration of conformity**

**CE Mark** ControlCare Panel PC SPC350 fulfils the requirements of the EU Directive 89/336/EEC "Electromagnetic Combatibility" (EMC Directive).

- Interference emmision: EN 50022:1998 Classe A (Product standard ITE)
- EN 50011:1998 Group 1 Classe A (Product standard ISM) • Interference Immunity: EN 50082-2:1996 for version with 15" monitor IEC 61000-6-2: 1999 for version with 19" monitor Interference Immunity: Industrial Environment

4 A declaration in accordance with the above-mention standards has been issued and can be acquired from Endress+Hauser Process Solutions AG.

## <span id="page-4-5"></span>**1.5 Technical improvement**

Endress+Hauser reserves the right to make technical improvements to its software and equipment at any time and without prior notification. Where such improvements have no effect on the operation of the equipment, they are not documentated. If the improvements effect operation, a new version of the operating instructions is normally issued.

## <span id="page-5-0"></span>**1.6 Conventions and icons**

In order to highlight safety relevant or alternative operating procedures in the manual, the following conventions have been used, each indicated by a corresponding icon in the margin.

#### <span id="page-5-3"></span>**Safety conventions**

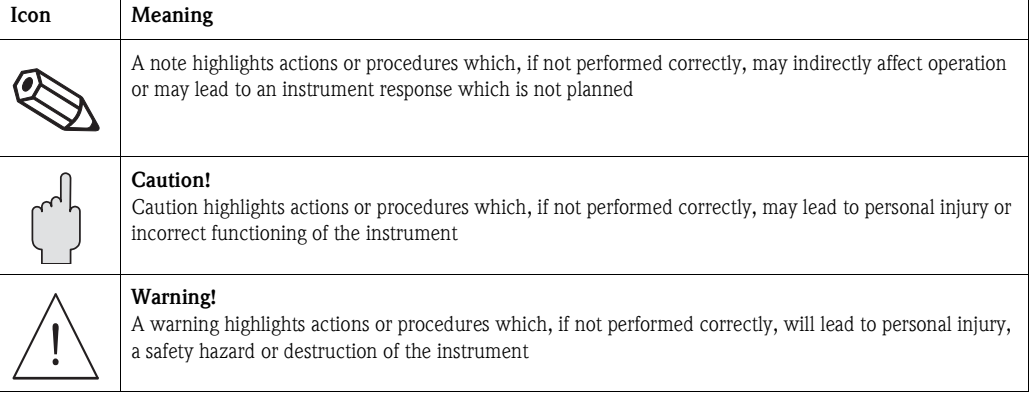

#### <span id="page-5-2"></span>**Explosion protection** .

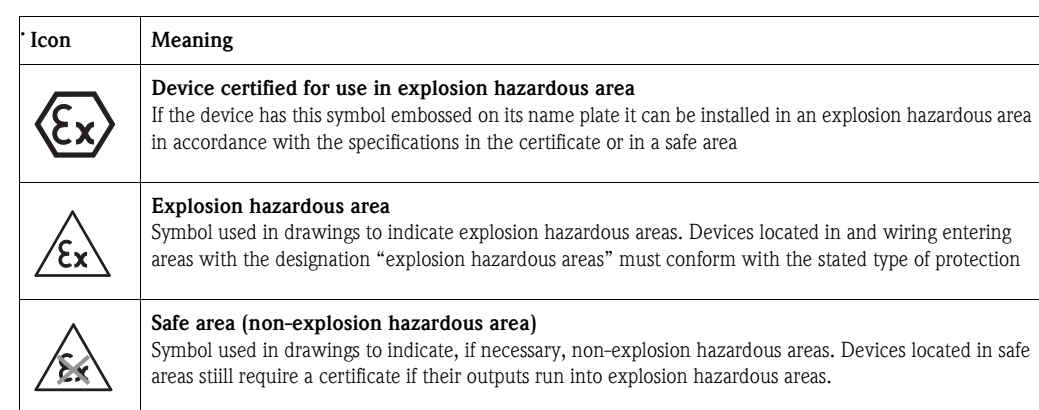

#### <span id="page-5-1"></span>**Electrical symbols** .

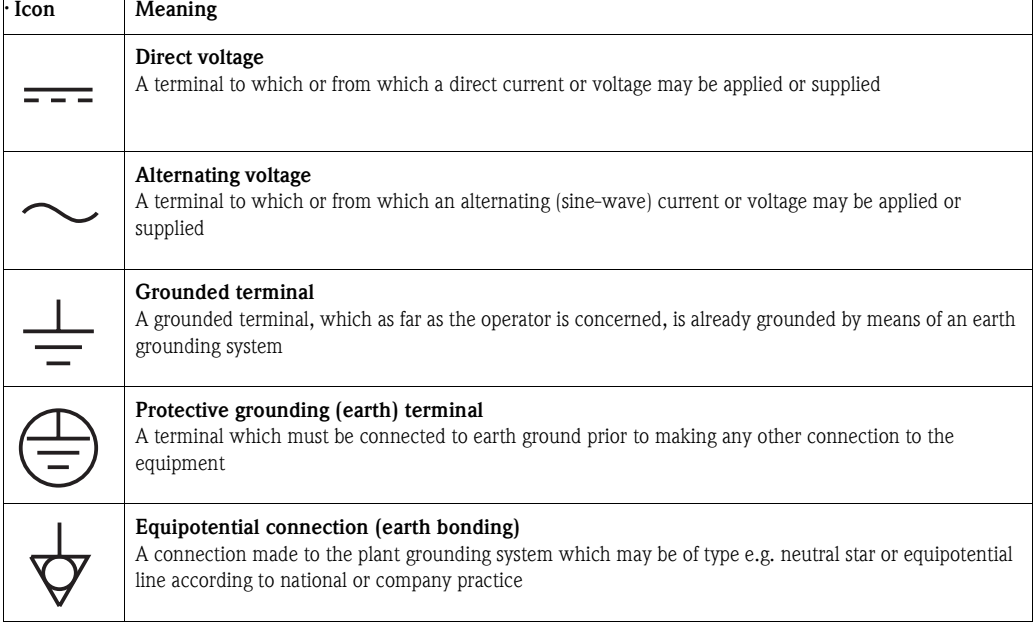

## <span id="page-6-0"></span>**2 Identification**

### <span id="page-6-1"></span>**2.1 Unpacking**

#### <span id="page-6-2"></span>**2.1.1 Visual check**

When unpacking:

- Check the packaging of the ControlCare Panel PC SPC350 for visible transport damage
- To avoid damage when unpacking, remove the packing material with care
- Keep the original packing for any further transport of the ControlCare Panel PC SPC350
- Store the accompanying documents in a safe place

If you find that the Panel PC has been damaged in any way, do not put it into operation. In this case, contact your Endress+Hauser Sales Center. Return the device, where possible in the original packing, to us.

#### <span id="page-6-3"></span>**2.1.2 Scope of delivery**

Before installing the device, please check that the delivery is complete and undamaged. The scope of delivery comprises:

- ControlCare Panel PC SPC350 with preinstalled P View software
- CD-ROM with operating instructions

Options:

- Keyboard with trackball
- Keyboard and mouse
- External floppy drive
- **External DVD-RW drive**

#### **2.1.3 Storage and transport**

Although ControlCare Panel PC SPC350 is of robust construction, some of its components are sensitive to heavy vibrations and shocks. For this reason, the ControlCare Panel PC SPC350 must be protected against excessive mechanical loads.

The device may only be transported in its original packing, complete with shock-absorbing components. Make sure that no condensation can form on or within the device when it is transported in cold weather or is subject to extreme temperature differences.

## <span id="page-7-0"></span>**2.2 Device name**

The device name and order code are to be found on the nameplate, which is located at the rear of the housing.

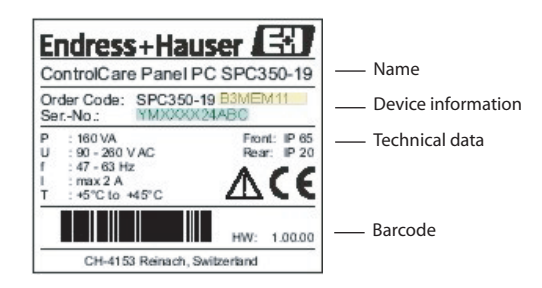

The device type can be derived from the product code by using the table below:

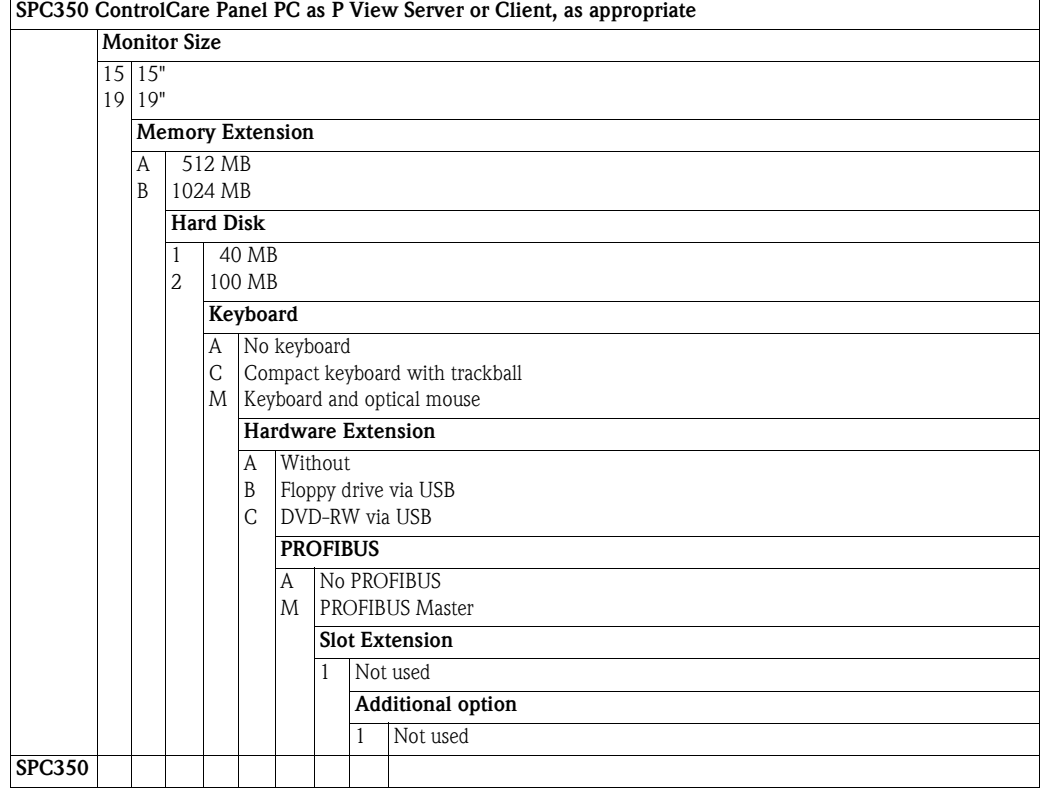

## <span id="page-8-0"></span>**3 Function and System Design**

### <span id="page-8-1"></span>**3.1 Function**

ControlCare SPC350 is an industrial PC with preinstalled operating system, Internet Explorer and P View Server software. The device can also be used as a P View client or Web-client. It is supplied as part of a packaged solution that also includes a P View SCADA application.

The P View SCADA application acquires process data from the system network via OPC server. The data is then visualized in various HMI pages that are designed according to customer specifications. Since P View supports a client-server architecture, the HMI pages can be viewed in every P View client connected to the system.

The P View client or P View Web-client and the P View server communicate via Ethernet in Intranet/Internet, which can be protected with firewalls or other safety mechanisms. This allows safe, worldwide access to the HMI pages of the P View server.

Depending upon user requirements, the P View client is automatically started and the connection to the server established when the Panel PC is switched on. It is also possible to select the HMI pages that are to be displayed at a particular client. Operation and navigation is via the touchscreen.

## <span id="page-8-2"></span>**3.2 System design**

Fig. 3-1 shows a monitoring system with the 19" ControlCare Panel PC acting as P View server. Process values are collected from the system and made available to the P View clients running in the other stations. The Web-client can be installed in an internal or external network.

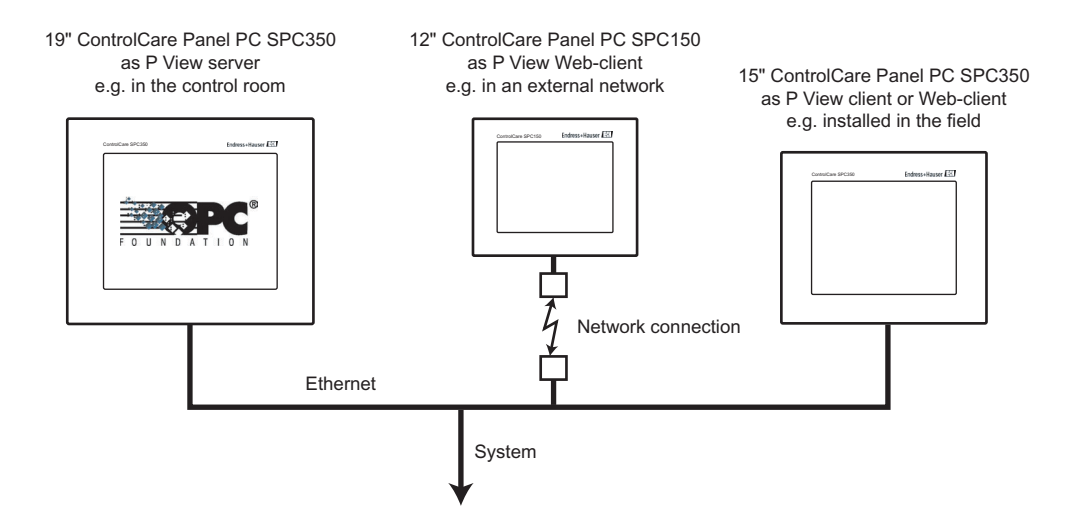

*Fig. 3-1: Example of system design with P View server , client and Web-client*

## <span id="page-9-0"></span>**4 Mechanical Installation**

### <span id="page-9-1"></span>**4.1 Location**

ControlCare Panel PCs are designed for use in industrial environments and can be mounted in racks, cabinets, cabinet doors, consoles or control panels. They are approved for use in closed rooms. When installing, please observe the specifications in Chapter 7, Technical Data.

#### <span id="page-9-2"></span>**4.1.1 Temperature**

The Panel PC may not be subjected to direct sunlight or other source of light.

Before installing or commissioning:

- Allow the device enough time to adapt to room temperature.
- If there is any danger of condensation, make sure that the device is absolutely dry before switching it on.

### <span id="page-9-3"></span>**4.1.2 Ventilation**

The temperature of the surrounding air during operation may not exceed  $+45^{\circ}$ C (110°F). It is important that the device does not overheat during operation.

- Ventilation slits at the top and bottom of the housing allow air to circulate and cool the device during operation. Ensure that these slits are always free.
- If the device is mounted in a panel, housing etc., it is important that there is no accumulation of heat.
- Ensure that there is sufficient volume for the exchange of air within cabinets or consoles. The clearance around the sides of the Panel PC must be min. 50 mm (2"), at the back min. 20 mm  $(0.8")$ .
- In the case of closed industrial housings, care should be taken that the air inside can circulate. The maximum permissible temperature for such a constellation is dependent on the ability of the housing to conduct heat and the circulation of the air inside. In all cases it must be ensured that the temperature of the surrounding air does not exceed  $+45^{\circ}$ C (110°F).
- For the 19" monitor, the filter mat must be cleaned or exchanged from time to time.

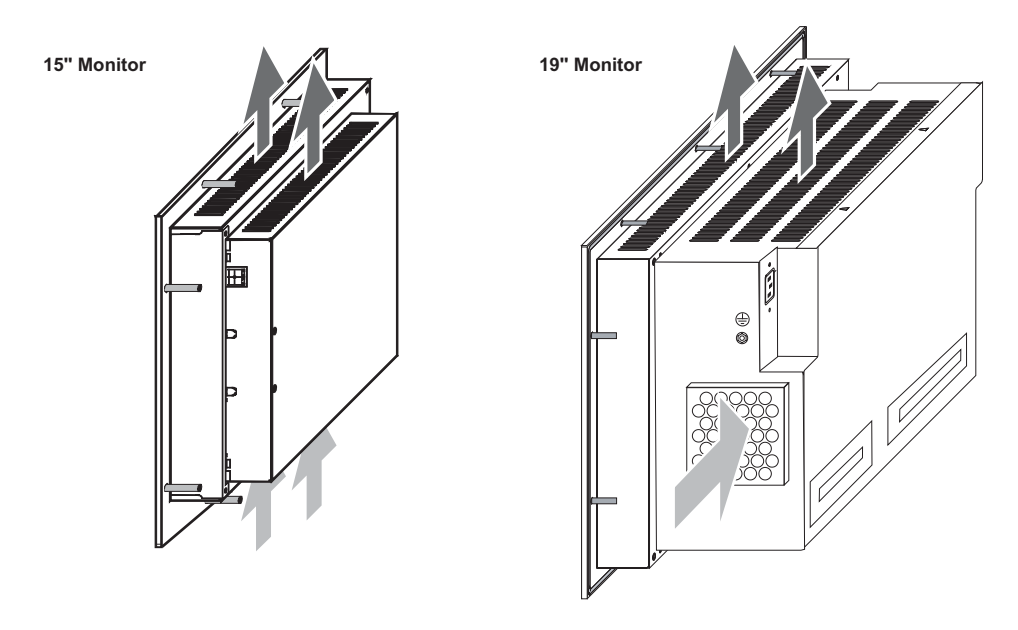

*Fig. 4-1: Ventilation*

## <span id="page-10-0"></span>**4.2 Installation of the 15" monitor**

#### <span id="page-10-1"></span>**4.2.1 Cut-out**

<span id="page-10-3"></span>Fig. 4-2 shows the dimensions in mm (in) for the cut-out

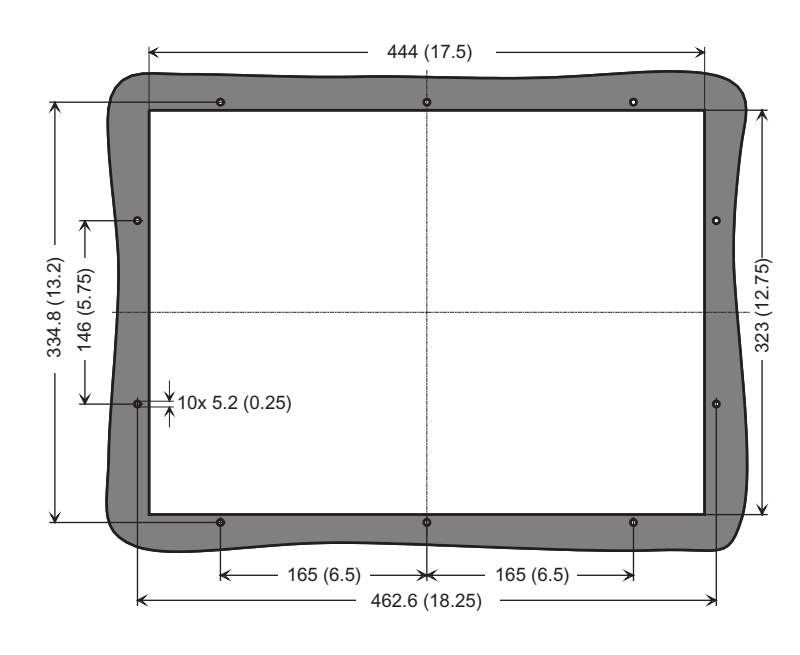

*Fig. 4-2: Dimensions in mm (in) for the 15" monitor cut-out*

#### <span id="page-10-2"></span>**4.2.2 Fastening and sealing**

Eight threaded post bolts FHS-M5-25 (PEM) on the rear of the front panel are used to fasten the monitor in place. A 4 mm (0.2") dia. cellular rubber gasket in a machined 2 mm (0.1") groove provides the seal.

- The cut-out for installation should be selected such that it is stabilized by the bracing in the cabinet or panel. If necessary, bracing must be installed.
- Degree of protection IP 65 is attained only for plate thickness of 2 mm  $(0.1")$  or greater. It must also be insured that the panel is correctly installed by skilled personnel using the M5 nuts provided and that the rubber gasket is properly seated.

![](_page_10_Figure_11.jpeg)

*Fig. 4-3: Fastening and sealing*

### <span id="page-11-0"></span>**4.3 Installation of the 19" monitor**

The monitor must be installed vertically  $(\pm 5^{\circ})$ . If it is installed at any other angle, the approval in accordance with EN 60950 is no longer valid.

#### <span id="page-11-1"></span>**4.3.1 Cut-out**

<span id="page-11-3"></span>Fig. 4-4 shows the dimensions in mm (in) for the cut-out

![](_page_11_Figure_6.jpeg)

*Fig. 4-4: Dimensions in mm (in) for the 19" monitor cut-out*

#### <span id="page-11-2"></span>**4.3.2 Fastening and sealing**

Ten threaded post bolts FHS-M5-25 (PEM) on the rear of the front panel are used to fasten the monitor in place. A 4 mm (0.2") dia. cellular rubber gasket in a machined 2 mm (0.1") groove provides the seal.

- The cut-out for installation should be selected such that it is stabilized by the bracing in the cabinet or panel. If necessary, bracing must be installed.
- $\blacksquare$  Degree of protection IP 65 is attained only for plate thickness of 2 mm (0.1") or greater. It must also be insured that the panel is correctly installed by skilled personnel using the M5 nuts provided and that the rubber gasket is properly seated.

![](_page_11_Figure_12.jpeg)

*Fig. 4-5: Fastening and sealing*

## <span id="page-12-0"></span>**5 Electrical Installation**

ControlCare Panel PC SPC350 with 15" monitor or 19" monitor is an "IT system" in accordance with EN 60950, with supply voltage of 24 VDC or 230 VAC respectively.

### <span id="page-12-1"></span>**5.1 General precautions**

Connection for interference free operation:

- The EMC approval requires that signal connections are made with shielded cables and metal connectors only.
- To ensure optimal electrical shielding, all plugged connections are to be screwed or locked into position.
- Signal cables may not be laid in the same cable trays as power cables.
- Before commissioning the system, check all cable connections.
- Ensure that the permissible values for voltages and signals are upheld.

Safe discharge of electrical disturbances:

- Connect the Panel PC and cabinet by the shortest possible route to a central earth.
- Ensure good electrical connection between Panel PC and cabinet (low-impedance).
- Use an earth connection conductor of minimum 2.5 mm<sup>2</sup> (0.1 in<sup>2</sup>) diameter.

Special precautions for 230 VAC devices:

- Connect the Panel PC to a socket with a ground contact.
- To disconnect the Panel PC from the power supply, pull out the plug.
- Where a building power socket is used, check that it is easily accessible and as near as possible to the Panel PC.
- For cabinet mounting, a central circuit-breaker must be provided.
- The plug on the power cord is classified as a circuit-breaker as per EN 60950.
- Pull out the plug before opening the device.

Special precautions for 24 VDC devices:

- The panel PC may be connected to a safety extra low voltage (SELV) circuit only.
- The circuit transformer must fulfil the pertinent standards.

### <span id="page-13-0"></span>**5.2 Power supply 15" monitor**

Before connecting up:

- Check that the power supply has the correct voltage.
- Protective earth: Connect the grounding point on the housing to the cabinet earth. A M4x10 grounding point is to be found on the bottom right of the housing, see Fig. 5-1.

View from housing side:

![](_page_13_Figure_7.jpeg)

*Fig. 5-1: Power connections, 15" monitor*

#### <span id="page-13-1"></span>**5.2.1 24 VDC power supply**

ControlCare Panel PC SPC350 with 15" monitor requires a 24 VDC (18–36 VDC) power supply. The power supply must fulfil the requirements of a safely extra low voltage (SELV) circuit to EN 60950.

#### <span id="page-13-2"></span>**5.2.2 Plug connector**

The 24 VDC socket for the plug connector is to be found on the righthand side of the housing.

| Socket | PC 4/2-G-7,62<br>2-pole, pitch: 7.62 mm<br>Phoenix Contact  |
|--------|-------------------------------------------------------------|
| Plug   | PC 4/2-ST-7,62<br>2-pole, pitch: 7.62 mm<br>Phoenix Contact |

*Fig. 5-2: Plug connector for 24 VDC*

To prepare the Panel PC for operation:

- Connect a 2-core cable to the plug supplied and insert it into socket in the Panel PC housing. Note the polarity.
- Connect the other end of the cable to a 24 VDC power supply that fulfils the requirements of a safely extra low voltage (SELV) circuit to EN 60950.

## <span id="page-14-0"></span>**5.3 Power supply 19" monitor**

Before connecting up:

- Check that the power supply has the correct voltage.
- Protective earth: Connect the grounding point on the housing to the cabinet earth. A M4x10 grounding point is to be found on the lefthand side of the housing, see Fig. 5-3.

![](_page_14_Figure_6.jpeg)

*Fig. 5-3: Power connections, 19" monitor*

#### <span id="page-14-1"></span>**5.3.1 230 VAC plug connector**

IEC 320 connector receptacle (3-pole, male C-14 connector)

![](_page_14_Picture_10.jpeg)

The AC/DC power pack requires a power supply of 230 VAC (90...260 VAC), autorange

To prepare the Panel PC for operation:

- Plug the IEC 320 connector on the detachable IEC cord set supplied into the receptacle on the rear of the housing.
- Plug the line connector at the other end of the cord set into a line socket with a functioning ground contact.

## <span id="page-15-0"></span>**5.4 Peripherals**

ControlCare Panel PC SPC350 offers a number of ports to which peripherals can be connected.

- When using commercial peripherals (USB, PS/2 etc.), it should be noted that their immunity to electromagnetic interference is normally sufficient for an office environment only.
- Commercial peripherals are suitable for use during commissioning and service. If an external mouse and keyboard are required during operation, care should be taken that they have a EMC approval (CE mark) for use in an industrial environment.
- An external keyboard and the touchscreen can be used in parallel.

#### <span id="page-15-1"></span>**5.4.1 Access 15" monitor**

The connectors for the peripherals are to be found on the lefthand side of the housing, see Fig. 5-4:

![](_page_15_Figure_9.jpeg)

*Fig. 5-4: Peripheral connectors, 15" monitor*

#### <span id="page-15-2"></span>**5.4.2 Access 19" monitor**

The connectors for the peripherals are to be found on the lefthand side of the housing, see Fig. 5-5:

![](_page_15_Figure_13.jpeg)

*Fig. 5-5: Peripheral connectors, 19" monitor*

#### <span id="page-16-0"></span>**5.4.3 Keyboard**

Various keyboard types can be connected to the ControlCare Panel PC SPC350:

- PS/2 keyboard connected to the PS/2 keyboard socket.
- **USB** keyboard connected to the USB port: for first-time use it is usually necessary to install a USB keyboard driver.

#### <span id="page-16-1"></span>**5.4.4 Mouse**

Various mouse types can be connected to the ControlCare Panel PC SPC350:

- Serial mouse connected to the COM1 interface: the corresponding mouse driver must be installed and configured.
- PS/2 mouse (or pointing device) connected to the PS/2 mouse socket.
- **USB** mouse connected to the USB port: for first-time use it is usually necessary to install a USB mouse driver.

#### <span id="page-16-2"></span>**5.4.5 Printer**

A printer can be connected to the LPT1 interface.

#### <span id="page-16-3"></span>**5.4.6 Monitor**

An external monitor or various other display types can be connected to the VGA interface.

![](_page_16_Picture_15.jpeg)

- It is possible that the use of an external monitor cause an loss of touchscreen picture quality.
- We recommend that external monitors are used for service and diagnosis only.

#### <span id="page-16-4"></span>**5.4.7 Ethernet network**

ControlCare Panel PC SPC350 is connected to an Ethernet network via the RJ-45 socket.

- For computer-computer connections, use a crossed Ethernet cable.
- For computer-switch connections, use a standard Ethernet cable.

#### <span id="page-16-5"></span>**5.4.8 Hardware extensions**

A floppy or DVD-RW drive can be connected to the USB port. The following options are available:

- **External floppy drive**
- **External DVD-RW drive.**

## <span id="page-17-0"></span>**5.5 External interfaces**

### <span id="page-17-1"></span>**5.5.1 Serial port COM1 [RS-232]**

ControlCare Panel PC SPC350 has a serial port (RS-232, V24) with a 9-pin Sub-D male connector labelled "COM 1".

| Sub-D male connector<br>9-pin                          | Pin | Signal     | Description         | Input/<br>Output |
|--------------------------------------------------------|-----|------------|---------------------|------------------|
|                                                        |     | DCD        | Data Carrier Detect |                  |
| 5<br>9<br>4<br>8<br>3<br>7<br>$\overline{2}$<br>6<br>1 | 2   | RxD        | Receive Data        |                  |
|                                                        | 3   | TxD        | Transmit Data       | $\Omega$         |
|                                                        | 4   | <b>DTR</b> | Data Terminal Ready | $\Omega$         |
|                                                        | 5   | <b>GND</b> | Signal Ground       |                  |
|                                                        | 6   | <b>DSR</b> | Data Set Ready      |                  |
|                                                        | 7   | <b>RTS</b> | Request to Send     | $\bigcap$        |
|                                                        | 8   | <b>CTS</b> | Clear to Send       |                  |
|                                                        | 9   | RI         | Ring Indicator      |                  |

*Tab. 5-1: COM1 [RS-232 serial port)*

#### <span id="page-17-2"></span>**5.5.2 Ethernet ports**

ControlCare Panel PC SPC350 has two Ethernet ports with RJ-45 10Base-T female connector labelled "Ethernet". The controller supports transmission rates of 10 MBit/s and 100 MBit/s.

| 10Base-T                 | Pin | Signal     | Description       | Input/Output        |
|--------------------------|-----|------------|-------------------|---------------------|
| <b>RI-45 CAT5</b>        |     |            |                   |                     |
|                          |     | $TxD+$     | 10Base-T Transmit | Differential Output |
|                          | 2   | $TxD -$    | 10Base-T Transmit | Differential Output |
|                          | 3   | $RxD+$     | 10Base-T Receive  | Differential Input  |
| <b>The Property</b><br>8 | 4   | N.C.       | not connected     |                     |
|                          | 5   | N.C.       | not connectedt.   |                     |
|                          | 6   | $RxD-$     | 10Base-T Receive  | Differential Input  |
|                          | 7   | N.C.       | not connected     |                     |
|                          | 8   | N.C.       | not connected     |                     |
|                          |     | LED green  | Link              |                     |
|                          |     | LED yellow | Activity          |                     |

*Tab. 5-2: Ethernet*

#### <span id="page-17-3"></span>**5.5.3 USB ports**

ControlCare Panel PC SPC350 has two Type A 4-pin USB receptacles (double-decker) labelled "USB A" and "USB B",

![](_page_17_Picture_209.jpeg)

*Tab. 5-3: USB [double]*

#### <span id="page-18-0"></span>**5.5.4 VGA port**

ControlCare Panel PC SPC350 has a 15-pin HD-Sub-D port labelled "VGA".

| HD-Sub-D female<br>connector, 15-pin | Pin            | Signal       | Pin | Signal          | Pin | Signal       |
|--------------------------------------|----------------|--------------|-----|-----------------|-----|--------------|
|                                      | 1              | <b>RED</b>   | 6   | <b>GND</b>      | 11  | N.C.         |
|                                      | 2              | <b>GREEN</b> | 7   | <b>GND</b>      | 12  | DDC DAT      |
| 6                                    | 3              | <b>BLUE</b>  | 8   | <b>GND</b>      | 13  | <b>HSYNC</b> |
| 11                                   | $\overline{4}$ | N.C.         | 9   | $VCC_VGA (+5V)$ | 14  | <b>VSYNC</b> |
|                                      | 5              | <b>GND</b>   | 10  | <b>GND</b>      | 15  | DDC CLK      |
| n<br>5<br>15                         |                |              |     |                 |     |              |

*Tab. 5-4: VGA [CRT]*

#### <span id="page-18-1"></span>**5.5.5 PS/2 mouse port**

ControlCare Panel PC SPC350 has a 6-pin MiniDIN port labelled "PS/2 mouse" for the connection of an external PS/2 mouse.

| MiniDIN female<br>connector, 6-pin | Pin | Signal            | Description   | Input/<br>Output |
|------------------------------------|-----|-------------------|---------------|------------------|
| 3<br>5                             |     | MSDAT             | Mouse Data    | 1/0              |
|                                    | 2   | N.C.              | Not connected |                  |
|                                    | 3   | <b>GND</b>        | Ground        |                  |
|                                    | 4   | $VCC_P S/2 (+5V)$ | Power         |                  |
|                                    |     | <b>MSCLK</b>      | Mouse Clock   | 1/O              |
| 6                                  | 6   | N.C.              | Not connected |                  |
|                                    |     |                   |               |                  |

*Tab. 5-5: PS/2 mouse*

### <span id="page-18-2"></span>**5.5.6 PS/2 keyboard port**

ControlCare Panel PC SPC350 has a 6-pin MiniDIN port labelled "PS/2 keyb" for the connection of an external PS/2 keyboard.

![](_page_18_Picture_186.jpeg)

*Tab. 5-6: PS/2 keyboard*

#### <span id="page-19-0"></span>**5.5.7 PROFIBUS DP port**

ControlCare Panel PC SPC350 has an optional 9-pin Sub-D port labelled "PROFIBUS" for the connection to a PROFIBUS DP network. The PC is configured as a PROFIBUS DP master .

| Sub-D female connector,                           |   | Pin         | Description              | Signal        | I/O    |
|---------------------------------------------------|---|-------------|--------------------------|---------------|--------|
| 9-pin                                             |   |             |                          |               |        |
|                                                   |   |             | Not connected            |               |        |
|                                                   |   | 2           |                          | Not connected |        |
|                                                   |   | 3           | $RxD/TxD-P$              | Data Line     | In/Out |
| 5<br>9<br>4<br>8<br>3<br>$\overline{2}$<br>6<br>1 | 4 | CNTR-P      | Repeater Control Signal  | Out           |        |
|                                                   | 5 | <b>DGND</b> | Data Reference Potential |               |        |
|                                                   | 6 | <b>VP</b>   | Power Supply positive    |               |        |
|                                                   |   | 7           |                          | Not connected |        |
|                                                   | 8 | RxD/TxD-N   | Data Line inverse        | In/Out        |        |
|                                                   |   | 9           |                          | Not connected |        |
|                                                   |   |             |                          |               |        |

*Tab. 5-7: PROFIBUS DP (RS-485) port*

The second PROFIBUS DP port is for service purposes only.

### <span id="page-19-1"></span>**5.5.8 Parallel LPT1 port**

ControlCare Panel PC SPC350 has a parallel LPT1 port that is PC/AT compatible, the signals of which conform to the Centronics standard. Connection is via a 25-pin Sub-D socket labelled "LPT1".

![](_page_19_Picture_231.jpeg)

*Tab. 5-8: LPT1 parallel printer port*

## <span id="page-20-0"></span>**6 Commissioning and Operation**

### <span id="page-20-1"></span>**6.1 Start-up**

The operating system Microsoft Windows XP Professional MUI, Microsoft Internet Explorer and the P View software are preinstalled on the ControlCare Panel PC SPC350.

The P View server and clients or Web-clients communicate via Ethernet. In the case of a client, the P View internal communication protocol is used, in the case of a Web-client, Internet Explorer. Depending upon user specifications, the clients or Web-clients are started and the connection to the server established automatically when the Panel PC is switched on. Alternatively, the Web-client connection is made, as in Internet, by entering the P View server URL in Internet Explorer.

## <span id="page-20-2"></span>**6.2 Operation**

Operation and navigation is done with the touchscreen at the front of the Panel PC. Functions are called and views changed by touching the corresponding buttons and menu bars on the graphical user interface.

The function and operation of the HMI pages is described in an application-specific operating manual that is supplied with the associated P View SCADA application.

![](_page_20_Picture_9.jpeg)

#### Caution

• Do not use metallic or pointed objects to operate the touchscreen - they will damage it.

### <span id="page-20-3"></span>**6.3 Maintenance**

Fans, drives and the display backlight should be checked for correct function at regular intervals.

#### <span id="page-20-4"></span>**6.3.1 Display backlights**

The display backlights have a limited useful life. Their life time depends upon the conditions under which they are operated, e.g. on/off cycle times, operating temperature, symmetry of the lamp supply voltage. The times indicated below are typical values taken from the manufacturer's data sheets. We recommend that the backlights are replaced after this time has elapsed.

![](_page_20_Picture_115.jpeg)

When it becomes necessary to exchange the backlights, please contact your Endress+Hauser Service department for more information.

## <span id="page-21-0"></span>**7 Technical Data**

## <span id="page-21-1"></span>**7.1 Panel PC Specification**

![](_page_21_Picture_155.jpeg)

![](_page_21_Picture_156.jpeg)

## <span id="page-22-0"></span>**7.2 Operating Conditions**

#### **Mechanical**

![](_page_22_Picture_219.jpeg)

#### **Environmental**

![](_page_22_Picture_220.jpeg)

## <span id="page-22-1"></span>**7.3 Mechanical Construction**

#### **General**

**Approval**

![](_page_22_Picture_221.jpeg)

## <span id="page-22-2"></span>**7.4 Certificates and Approvals**

![](_page_22_Picture_222.jpeg)

#### 28<br>28<br>28<br>29<br>29  $-406.3(16.0)$ 406 3 (16.0) . 461 3 (18.2) . 472 6 (18.6) . 482 6 (19.0) . 241.3 (9.5) 241 3 (9.5) . Dimensions in mm (in) 76.3 (3.0) 0 (0.0)<br>10 (0.4)<br>21.3 (0.8) Abmessungen in mm (in) $rac{1}{2}$ FHS-M5-25 (PEM)  $472$ <br> $482$  $112$ Ì Ï 551 T 瑘 T W. **ILICICICI** 旨 344.8 (13.6)<br>336.8 (13.2) ٦ 250.4 (9.9) 354.8 (14.0)<br>8HE 354.8 (14.0) 104.4 $(4.1)$  - $3231222$  $\frac{1}{2}$ 0 (0.0) 10 (0.4) 18 (0.8) 482.6 (19.0) 46 (1.8)  $\mathbf{F}$  $\overline{\phantom{a}}$ -5 (-0.2) 0 (0.0) 89.6 (3.5) 87.1 (3.4)

## <span id="page-23-0"></span>**ControlCare Panel PC SPC350, 15" Monitor**

#### <span id="page-23-1"></span>**Dimensions**

## <span id="page-24-0"></span>**ControlCare Panel PC SPC350, 19" Monitor**

#### <span id="page-24-1"></span>**Dimensions**

 $P$  in minimage  $\sum_{i=1}^{n} P_i$ Abmessungen in mm (in)

![](_page_24_Figure_5.jpeg)

![](_page_24_Figure_6.jpeg)

## <span id="page-25-0"></span>Index

![](_page_25_Picture_19.jpeg)

![](_page_25_Picture_20.jpeg)

**www.endress.com/worldwide**

![](_page_27_Picture_1.jpeg)

People for Process Automation